# Cisco DSL Router-Konfigurations- und Fehlerbehebungsleitfaden - Detaillierte Konfiguration von PPPoE mit einer statischen IP-Adresse  $\overline{\phantom{a}}$

### Inhalt

**[Einführung](#page-0-0)** [Voraussetzungen](#page-0-1) [Anforderungen](#page-0-2) [Verwendete Komponenten](#page-0-3) [Konventionen](#page-0-4) [Konfigurationsverfahren](#page-1-0) [Schließen Sie den Cisco DSL-Router und Ihren PC an.](#page-1-1) [Starten und Einrichten von HyperTerminal](#page-1-2) [Löschen vorhandener Konfigurationen auf dem Cisco DSL-Router](#page-1-3) [Konfigurieren des Cisco DSL-Routers](#page-2-0) **[Konfiguration](#page-5-0)** [Überprüfen](#page-7-0) [Fehlerbehebung](#page-7-1) [Zugehörige Informationen](#page-7-2)

## <span id="page-0-0"></span>**Einführung**

Ihr Internet Service Provider (ISP) hat Ihrem Cisco Digital Subscriber Line (DSL)-Router eine statische öffentliche IP-Adresse zugewiesen.

## <span id="page-0-1"></span>Voraussetzungen

### <span id="page-0-2"></span>Anforderungen

Für dieses Dokument bestehen keine speziellen Anforderungen.

#### <span id="page-0-3"></span>Verwendete Komponenten

Dieses Dokument ist nicht auf bestimmte Software- und Hardwareversionen beschränkt.

### <span id="page-0-4"></span>Konventionen

Weitere Informationen zu Dokumentkonventionen finden Sie unter [Cisco Technical Tips](http://www.cisco.com/en/US/tech/tk801/tk36/technologies_tech_note09186a0080121ac5.shtml) [Conventions](http://www.cisco.com/en/US/tech/tk801/tk36/technologies_tech_note09186a0080121ac5.shtml) (Technische Tipps zu Konventionen von Cisco).

### <span id="page-1-0"></span>Konfigurationsverfahren

Wichtig: Bevor Sie beginnen, schließen Sie alle Programme auf dem PC, die Ihren COM-Port überwachen könnten. Geräte wie PDAs und Digitalkameras platzieren häufig Programme im Systembereich, die Ihren COM-Port für die Konfiguration Ihres Cisco DSL-Routers unbrauchbar machen.

#### <span id="page-1-1"></span>Schließen Sie den Cisco DSL-Router und Ihren PC an.

Eine Konsolenverbindung wird über ein gerolltes Kabel hergestellt und verbindet den Konsolenport des Cisco DSL-Routers mit einem COM-Port eines PCs. Das im Lieferumfang des Cisco DSL-Routers enthaltene Konsolenkabel ist ein flaches, hellblaues Kabel. Weitere Informationen zu den Pinbelegungen eines gerollten Kabels oder den Pinbelegungen eines RJ-45 zu-DB9-Konverters finden Sie im [Kabelhandbuch für Konsolen- und AUX-Ports](http://www.cisco.com/en/US/products/hw/routers/ps332/products_tech_note09186a0080094ce6.shtml).

- 1. Schließen Sie den RJ-45-Stecker an einem Ende eines Cisco Konsolenkabels an den Konsolenport des Cisco DSL-Routers an.
- 2. Verbinden Sie den RJ-45-Stecker am anderen Ende des Konsolenkabels mit einem RJ-45-DB9-Konverter.
- 3. Schließen Sie den DB9-Anschluss an einen offenen COM-Port Ihres PCs an.

#### <span id="page-1-2"></span>Starten und Einrichten von HyperTerminal

Gehen Sie wie folgt vor:

- 1. Starten Sie das HyperTerminal-Programm auf dem PC.
- 2. Richten Sie Ihre HyperTerminal-Sitzung ein Weisen Sie Ihrer Sitzung einen Namen zu, und klicken Sie auf OK.Klicken Sie im Fenster Verbindung mit auf Abbrechen.Wählen Sie Datei > Eigenschaften aus.Wechseln Sie im Fenster Eigenschaften zur Liste Connect Using (Über verbinden), und wählen Sie den COM-Port aus, an den das DB9-Ende des Konsolenkabels angeschlossen wird.Klicken Sie im Eigenschaftenfenster auf Konfigurieren, und füllen Sie die folgenden Werte aus:Bit pro Sekunde: 9600Datenbits: 8Parität: KeineStoppbits: 1Flusskontrolle: KeineKlicken Sie auf OK.Klicken Sie im Menü "Anruf" auf Verbindung trennen.Klicken Sie im Menü "Anruf" auf Anruf.Drücken Sie die Eingabetaste, bis im HyperTerminal-Fenster eine Router-Eingabeaufforderung angezeigt wird.

#### <span id="page-1-3"></span>Löschen vorhandener Konfigurationen auf dem Cisco DSL-Router

Gehen Sie wie folgt vor:

1. Geben Sie enable an der Router-Eingabeaufforderung ein, um in den privilegierten Modus zu wechseln. Router>**enable**

Router# *!--- The # symbol indicates that you are in privileged mode.*

2. Löschen Sie vorhandene Konfigurationen auf dem Router.

Laden Sie den Router neu, sodass er mit einer leeren Startkonfiguration gestartet wird. 3. Router#**reload**

```
System configuration has been modified. Save? [yes/no]:no
Proceed with reload? [confirm]yes
!--- The router reload can take a few minutes.
```
4. Nachdem der Router neu geladen wurde, wechseln Sie wieder in den Aktivierungsmodus. Router>**enable** Router#

#### <span id="page-2-0"></span>Konfigurieren des Cisco DSL-Routers

Gehen Sie wie folgt vor:

- 1. Konfigurieren Sie den Dienstzeitstempel so, dass die Debug-Ausgabe im Abschnitt Fehlerbehebung richtig protokolliert und angezeigt wird. Router#**configure terminal** Router(config)#**service timestamps debug datetime msec** Router(config)#**service timestamps log datetime msec** Router(config)#**end**
- 2. Deaktivieren Sie die Protokollierungskonsole auf Ihrem Cisco DSL-Router, um Konsolenmeldungen zu unterdrücken, die bei der Konfiguration des Routers ausgelöst werden könnten.

```
Router#configure terminal
Router(config)#no logging console
Router(config)#end
```
3. Konfigurieren Sie **IP-Routing, ip subnet-zero** und **ip class, um** Flexibilität bei Routing-Konfigurationsoptionen zu bieten.

Router#**configure terminal** Router(config)#**ip routing** Router(config)#**ip subnet-zero** Router(config)#**ip classless** Router(config)#**end**

4. Konfigurieren Sie die globalen PPPoE-Parameter (Point-to-Point Protocol over Ethernet). Router#**configure terminal** Router(config)#**vpdn enable** Router(config)#**no vpdn logging** Router(config)#**vpdn-group pppoe** Router(config-vpdn)#**request-dialin** Router(config-vpdn-req-in)#**protocol pppoe**

```
Router(config-vpdn-req-in)#end
```
5. Konfigurieren Sie eine IP-Adresse und eine Subnetzmaske auf der Ethernet-Schnittstelle des Cisco DSL-Routers.Für Network Address Translation (NAT): Optional) Aktivieren Sie NAT auf der Ethernet-Schnittstelle.

Router#**configure terminal** Router(config)#**interface ethernet 0** Router(config-if)#**ip tcp adjust-mss 1452** *!--- If the* **ip tcp adjust-mss 1452** command is not supported, try !--- **ip adjust-mss 1452**. If this command is not supported, !--- upgrade to the latest Cisco DSL Router software or follow the !--- procedure in [Possible Required Configuration Steps on the PC.](http://www.cisco.com/en/US/tech/tk175/tk15/technologies_configuration_example09186a008071a799.shtml#poss) Router(config-if)#**ip address**

```
!--- For NAT: Router(config-if)#ip nat inside
Router(config-if)#no shut
Router(config-if)#end
```
6. Konfigurieren Sie die ATM-Schnittstelle Ihres Cisco DSL-Routers mit einem ATM Permanent Virtual Circuit (PVC), einem Kapselungstyp und einem Dialer-Pool.

Router#**configure terminal** Router(config)#**interface atm 0** Router(config-if)#**pvc**

```
Router(config-if-atm-vc)#pppoe-client dial-pool-number 1
Router(config-if-atm-vc)#no shut
Router(config-if-atm-vc)#end
```
7. Konfigurieren Sie die Dialer-Schnittstelle Ihres Cisco DSL-Routers für PPPoE mit einer statischen IP-Adresse.Für NAT: (Optional) Aktivieren Sie NAT außerhalb der Dialer-Schnittstelle.

```
Router#configure terminal
Router(config)#interface dialer 1
Router(config-if)#mtu 1492
Router(config-if)#ip
```
Router(config-if)#**no ip directed-broadcast** *!--- For NAT:* Router(config-if)#**ip nat outside** Router(config-if)#**encapsulation ppp** Router(config-if)#**dialer pool 1** Router(config-if)#**ppp chap hostname**

Router(config-if)#**ppp chap password**

Router(config-if)#**ppp pap sent-username**

Router(config-if)#**end**

8. Konfigurieren Sie eine Standardroute mit Dialer1 als ausgehende Schnittstelle. Router#**configure terminal**

Router(config)#**ip route 0.0.0.0 0.0.0.0 dialer1** Router(config)#**end**

Für NAT: Konfigurieren Sie globale NAT-Befehle auf dem Cisco DSL-Router, um die 9. gemeinsame Nutzung der dynamischen öffentlichen IP-Adresse der Dialer-Schnittstelle zu ermöglichen.

Router#**configure terminal** Router(config)#**ip nat inside source list 1 interface Dialer1 overload** Router(config)#**access-list 1 permit**

Router(config)#**end**

Optionale KonfigurationenNAT-Pool, wenn Ihr ISP zusätzliche IP-Adressen bereitgestellt hat. Router(config)#**ip nat inside source list 1 interface dialer1 overload** Router(config)#**ip nat pool**

Router(config)#**end**

Statische NAT, wenn Internetbenutzer Zugriff auf interne Server benötigen. Router(config)#**ip nat inside source static tcp**

Router(config)#**end**

10. Für Dynamic Host Configuration Protocol (DHCP): (Optional) Konfigurieren Sie den Cisco DSL-Router als DHCP-Server mit einem Pool von IP-Adressen, der Hosts zugewiesen wird, die an die Ethernet-Schnittstelle des Cisco DSL-Routers angeschlossen sind. Der DHCP-Server weist den Hosts dynamisch eine IP-Adresse, einen Domain Name Server (DNS) und die Standard-Gateway-IP-Adresse zu. Router#**configure terminal**

Router(config)#**ip dhcp excluded-address**

Router(config)#**ip dhcp pool**

Router(dhcp-config)#**network**

Router(dhcp-config)#**dns-server**

Router(dhcp-config)#**end**

11. Aktivieren Sie die Protokollierungskonsole auf dem Cisco DSL-Router, und schreiben Sie dann alle Änderungen in den Speicher.

```
Router#configure terminal
Router(config)#logging console
Router(config)#end
*Jan 1 00:00:00.100: %SYS-5-CONFIG_I: Configured from console by console
Router#write memory
Building configuration... [OK]
Router#
```
#### <span id="page-5-0"></span>**Konfiguration**

Dies ist die Konfiguration, die erstellt wird, nachdem Sie die Verfahren im Abschnitt [Konfigurationsverfahren](#page-1-0) dieses Dokuments abgeschlossen haben.

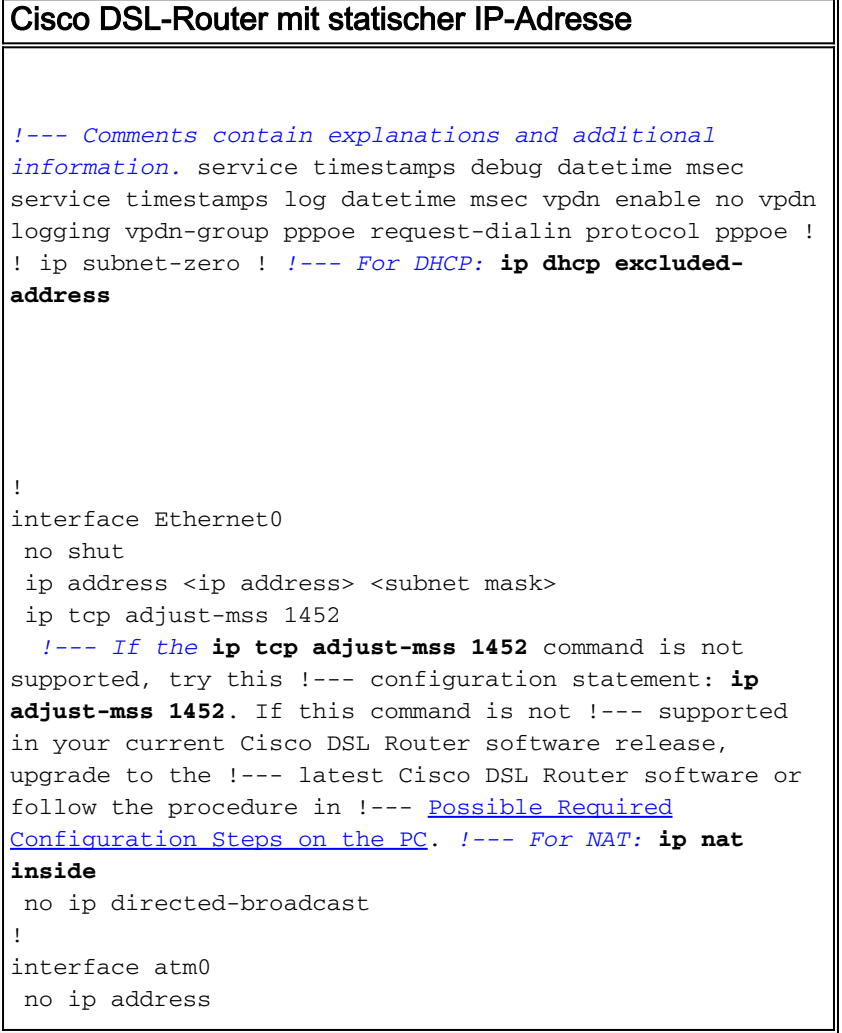

```
 bundle-enable
 dsl operating-mode auto
!
interface atm0.1 point-to-point
 no ip address
 no ip directed-broadcast
 no atm ilmi-keepalive
 pvc <vpi/vci>
  pppoe-client dial-pool-number 1
 !--- Common PVC values supported by ISPs are 0/35 or
8/35. !--- Confirm your PVC values with your ISP. ! !
interface dialer1 ip address <ip address> <subnet mask>
mtu 1492 !--- For NAT: ip nat outside
 encapsulation ppp
 dialer pool 1
 ppp chap hostname <username>
ppp chap password <password>
ppp pap sent-username <username> password <password>
!
!--- For NAT: ip nat inside source list 1 interface
dialer1 overload
!--- If you have a pool (a range) of public IP addresses
provided !--- by your ISP, you can use a NAT Pool.
Replace !--- ip nat inside source list 1 interface
dialer1 overload
!--- with these two configuration statements: !--- ip
nat inside source list 1 pool
            !--- ip nat pool
            !--- netmask
!--- If Internet users require access to an internal
server, you can !--- add this static NAT configuration
statement: !--- ip nat inside source static tcp
            !---
            !--- Note: TCP port 80 (HTTP/web) and TCP
port 25 (SMTP/mail) are used !--- for this example. You
can open other TCP or UDP ports, if needed.
!
ip classless
ip route 0.0.0.0 0.0.0.0 interface dialer1
!--- For NAT: access-list 1 permit
```
*!--- In this configuration, access-list 1 defines a standard access list !--- that permits the addresses that NAT translates. For example, if !--- your private IP network is 10.10.10.0, configure !--- access-list 1 permit 10.10.10.0 0.0.0.255 in order to allow NAT to translate !--- packets with source addresses between 10.10.10.0 and 10.10.10.255.* ! end

# <span id="page-7-0"></span>Überprüfen

Ihr Cisco DSL-Router ist jetzt für den ADSL-Dienst (Asymmetric Digital Subscriber Line) betriebsbereit. Sie können den Befehl show run ausführen, um die Konfiguration anzuzeigen.

Router#**show run**

Building configuration...

Das [Output Interpreter Tool](https://www.cisco.com/cgi-bin/Support/OutputInterpreter/home.pl) (nur [registrierte](http://tools.cisco.com/RPF/register/register.do) Kunden) (OIT) unterstützt bestimmte show-Befehle. Verwenden Sie das OIT, um eine Analyse der Ausgabe des Befehls show anzuzeigen.

### <span id="page-7-1"></span>**Fehlerbehebung**

Weitere Informationen finden Sie unter [Fehlerbehebung für PPPoE](http://www.cisco.com/en/US/tech/tk175/tk15/technologies_configuration_example09186a008071a7c2.shtml), wenn Ihr ADSL-Dienst nicht ordnungsgemäß funktioniert.

## <span id="page-7-2"></span>Zugehörige Informationen

- [Cisco DSL-Router agiert als PPPoE-Client mit statischer IP-Adresse](http://www.cisco.com/en/US/tech/tk175/tk15/technologies_configuration_example09186a008071a799.shtml?referring_site=bodynav)
- [Cisco DSL Router Konfigurations- und Fehlerbehebungsleitfaden](http://www.cisco.com/en/US/tech/tk175/tk15/technologies_configuration_example09186a008015407f.shtml?referring_site=bodynav)
- [Technischer Support und Dokumentation Cisco Systems](http://www.cisco.com/cisco/web/support/index.html?referring_site=bodynav)